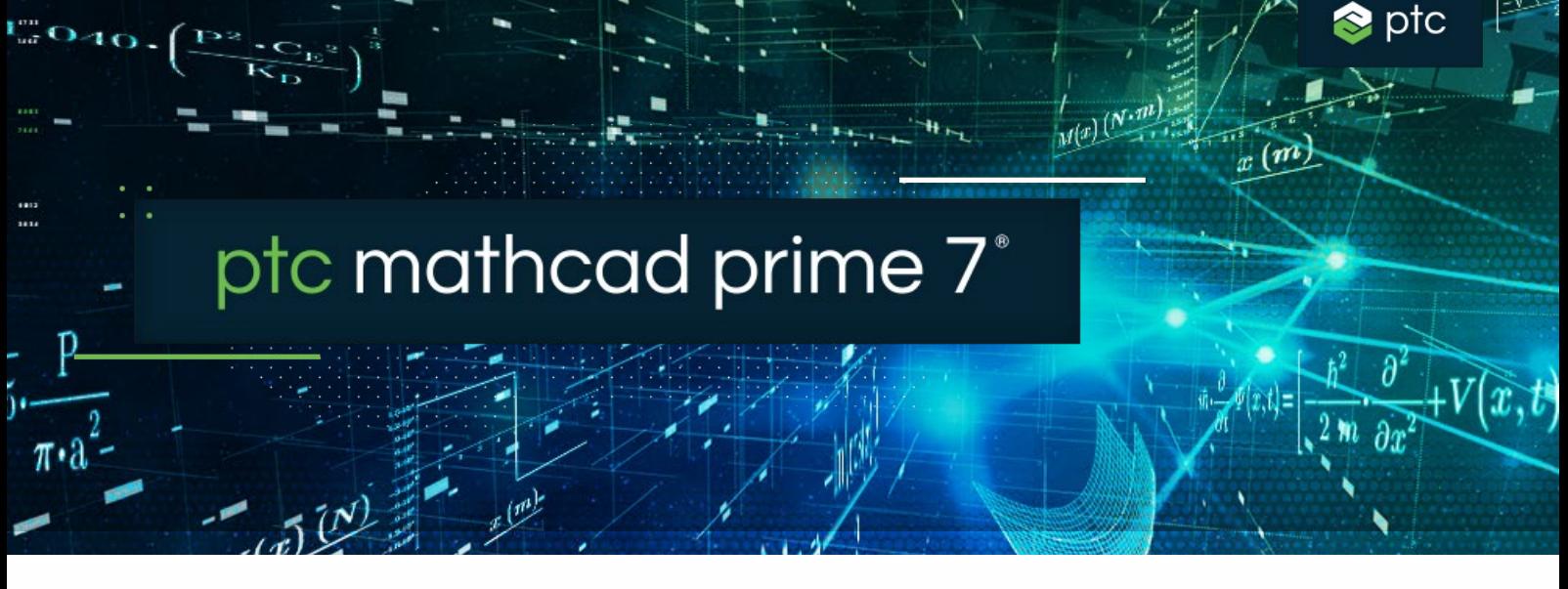

# Checklist for updating to PTC Mathcad Prime 7

PTC Mathcad Prime 7 includes and improves on the new symbolic engine, delivers combo-box input control, usability improvements, and more! Solve, analyze, document, and share your most vital engineering calculations. To ensure your update to Mathcad Prime 7 goes smoothly, we've written a checklist with links to helpful articles and resources.

### **Use the checklist below to make sure that your update goes smoothly:**

#### **Plan for Your Update to Mathcad Prime 7**

- Review what's new in Mathcad Prime 7. Open the Mathcad Prime 7 Help and click What's New in the table of contents
- Note any software issues reported in your current release that are now resolved
- Schedule an optimal time for the update
- [Check software compatibility with other products](https://release-advisor.ptc.com/Thingworx/Runtime/index.html)

#### **Test Before You Go Live**

- [Log in to eSupport](https://support.ptc.com/appserver/common/login/ssl/login.jsp?dest=%2Fappserver%2Fauth%2Fit%2Fesd%2Fproduct.jsp%3FprodFamily%3DMCP&msg=1)
- Download Mathcad Prime 7
- Install Mathcad Prime 7. Refer to the "Installation Guide"
- Review the "Read This First"
- See what configuration options are new, deleted, and changed since the last release
- Review eSupport Portal resources
- Resolve technical issues before you go live
- Track all of your update activity

#### **Educate:**

#### **Learn more about Mathcad Prime 7 using the resources listed below:**

- [Learn the Fundamentals](https://learningconnector.ptc.com/products/mathcad/all?version=all)
- [Mathcad Upgrade Page](https://www.mathcad.com/en/try-and-buy/upgrade)
- [eLearning](https://sso-prod.ptcu.com/auth/realms/ptcusys/login-actions/authenticate?client_id=https%3A%2F%2Ftrainingcentral.ptcu.com%2Flms%2Findex.php&tab_id=gxXEoiqurxU)
- [Subscribe to Mathcad YouTube Channel](https://www.youtube.com/MathcadTV)
- [Technical Support Knowledge Base](https://www.ptc.com/en/support/knowledge-base?dest=%2fsearch%2fPages%2fresults.aspx#Default=%7B%22k%22%3A%22%22%2C%22r%22%3A%5B%7B%22n%22%3A%22TSProductFamilies%22%2C%22t%22%3A%5B%22%5C%22%C7%82%C7%824d617468636164%5C%22%22%5D%2C%22o%22%3A%22OR%22%2C%22k%22%3Afalse%2C%22m%22%3A%7B%22%5C%22%C7%82%C7%824d617468636164%5C%22%22%3A%22Mathcad%22%7D%7D%2C%7B%22n%22%3A%22TSProducts%22%2C%22t%22%3A%5B%22%5C%22%C7%82%C7%824d617468636164205072696d65%5C%22%22%5D%2C%22o%22%3A%22OR%22%2C%22k%22%3Afalse%2C%22m%22%3A%7B%22%5C%22%C7%82%C7%824d617468636164205072696d65%5C%22%22%3A%22Mathcad%20Prime%22%7D%7D%5D%7D)
- [Help Center](https://www.ptc.com/en/support/help/Mathcad)
- [Customer Success Bulletin](https://www.ptc.com/en/customer-success/customer-success-bulletin)
- [PTC Mathcad Blog](https://www.mathcad.com/en/blogs)

#### **To learn more,**

• <https://www.mathcad.com/en/whats-new>

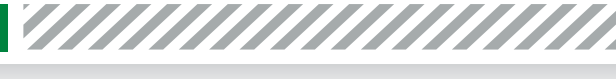

## **What's New in Mathcad Prime 7?**

PTC Mathcad Prime 7 advances your engineering calculations with key product enhancements. Begin with easy conversion of your legacy Mathcad worksheets to Prime 7. Using the upgraded converter, you no longer need to install the legacy version of the application saving you time and effort. Next, control calculations in your worksheet with easy to create drop-down menus of variable definitions. You have more usability improvements to experience, from refactored Scroll and Focus behavior in worksheets that enable you to clearly read and review Mathcad worksheets, to removing major gridlines and saving your worksheets directly in PDF format. Utilize the comprehensive help for the API Guide included in Mathcad.

Additionally, Mathcad Prime 7 fully embraces and improves on the new symbolic engine that was introduced in Mathcad Prime 6 (the legacy symbolic engine is entirely removed in Prime 7). This new symbolic engine enables PTC to be receptive to your symbolic engine needs and implement enhancements to symbolic calculations that were not possible before.

#### **Built-in Converter**

• Start with easy conversion of your legacy Mathcad worksheets to Prime 7. Using the upgraded converter, you no longer need to install the legacy version of the application saving you time and effort.

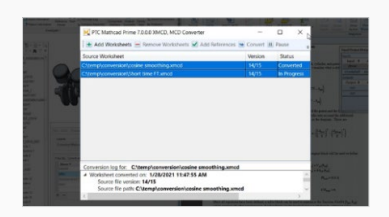

#### **Combo-box input control**

• Use combo-boxes in your worksheet, and you can include them almost anywhere in an equation. Combo-boxes allow you to control calculations in your worksheet with easy to create, comfortable to use drop-down menus of variable definitions.

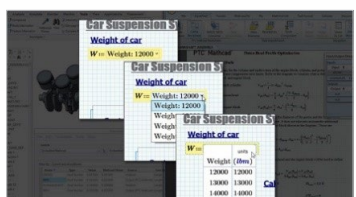

#### **Symbolic engine updates**

• Mathcad Prime 7 fully embraces and improves on the new symbolic engine. With this new symbolic engine, PTC can now rapidly update and enhance Mathcad Prime software, in response to customer feedback.

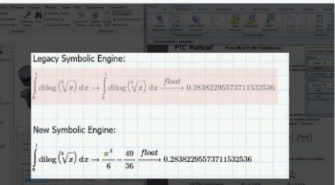

#### **Try it for yourself**

#### • [Try it for 30 days - FREE!](https://www.mathcad.com/en/try-and-buy/mathcad-express-free-download)

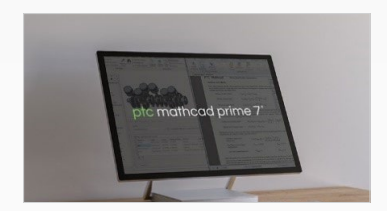

#### **Mathcad Community**

• Join the [Mathcad community](https://community.ptc.com/t5/PTC-Mathcad/ct-p/PTCMathcad) on our forums for ideas and support from fellow professionals

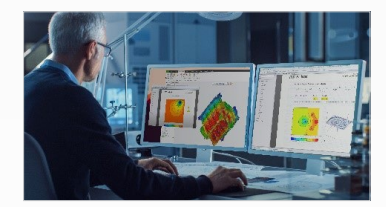

#### **To learn more,**

• <https://www.mathcad.com/en/whats-new>

© 2021, PTC Inc. (PTC). All rights reserved. Information described herein is furnished for informational use only, is subject to change without notice, and should not be taken as a guarantee, commitment, or offer by PTC. PTC, the PTC logo, and all PTC product names and logos are trademarks or registered trademarks of PTC and/or its subsidiaries in the United States and other countries. All other product or company names are property of their respective owners. The timing of any product release, including any features or functionality, is subject to change at PTC's discretion.

63751\_Mathcad Prime 7 Checklist\_03\_21

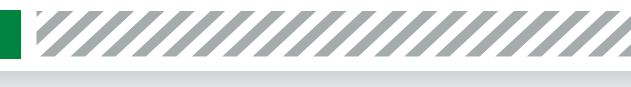